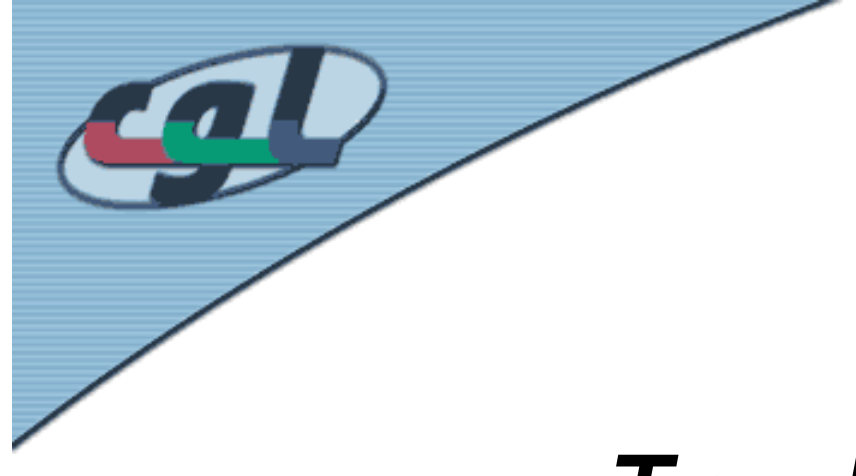

# *OpenGL programming: Viewing & Trackball Assignment*

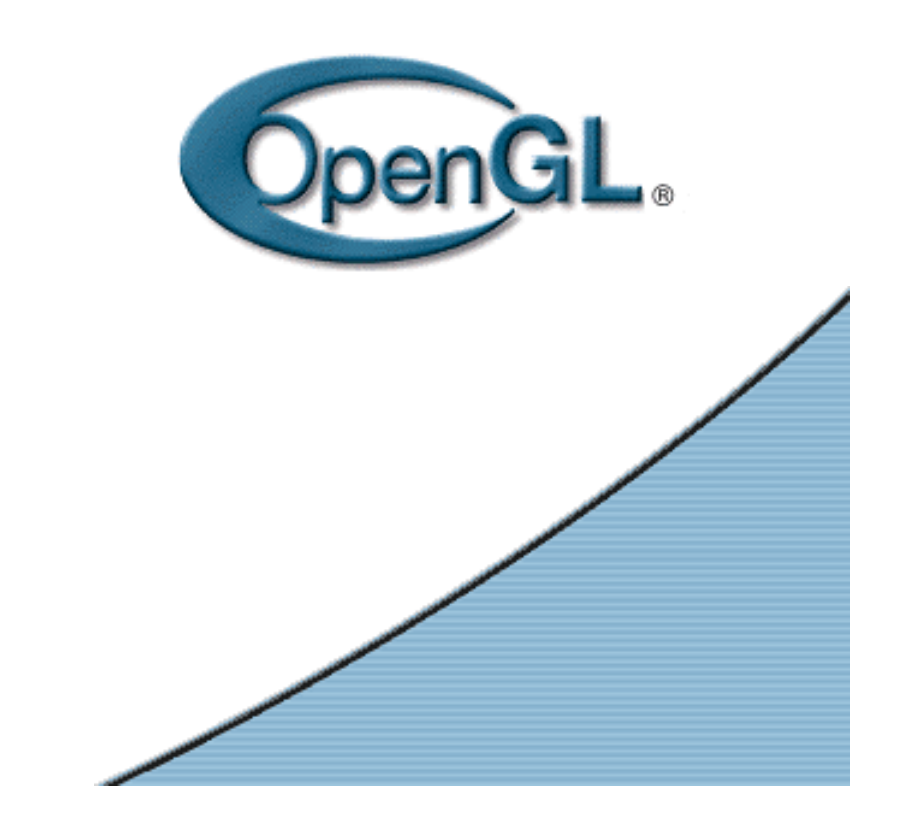

#### *Overview*

*Viewing in OpenGL*

**2**

- •The camera analogy
- •Stages of vertex transformation
- The Matrix Stacks
- •A simple example: Drawing a cube …
- •Viewing & modeling transformations
- •Assignment: Trackball

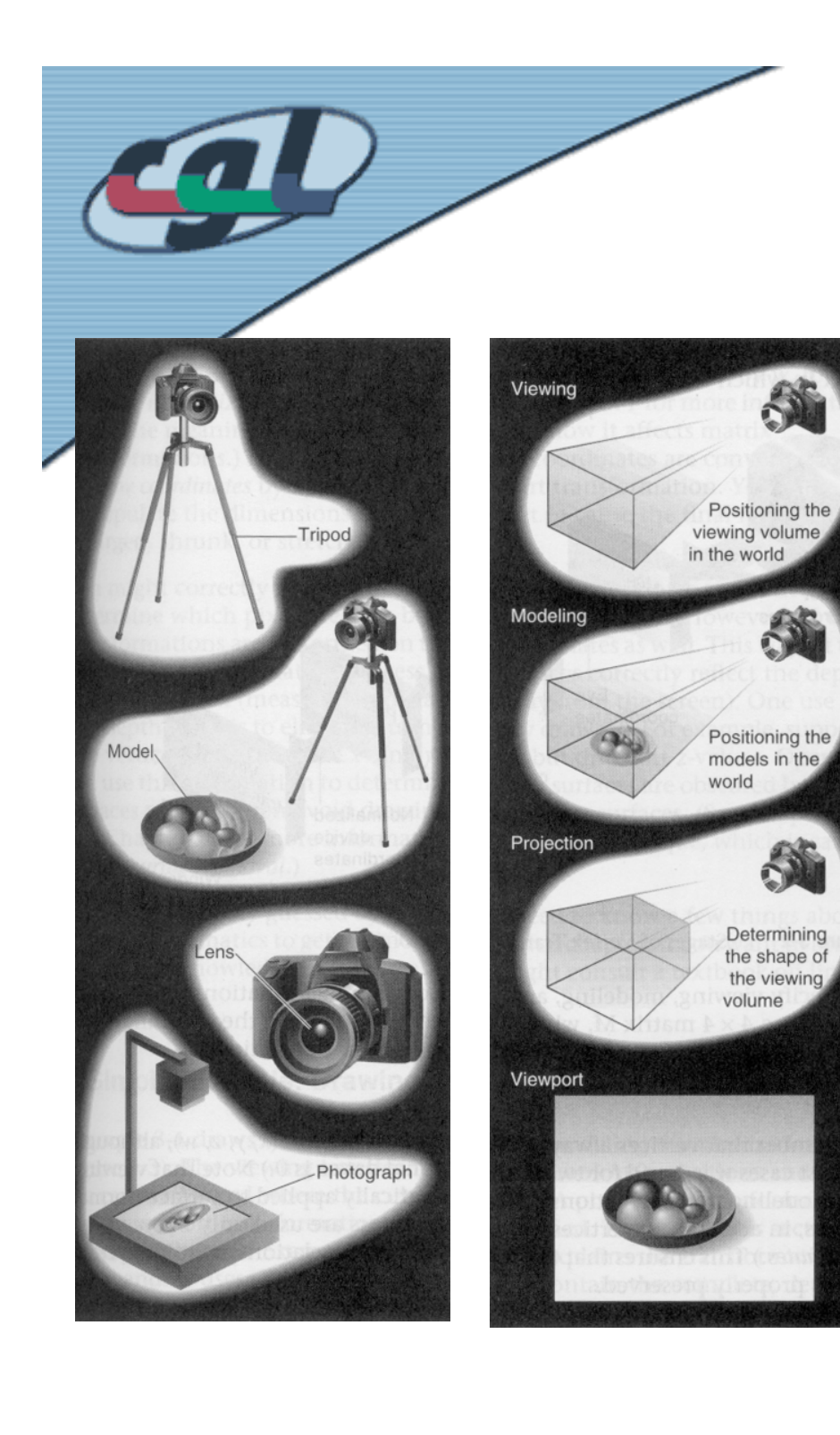

## *The Camera Analogy*

Transformation process in computer graphics:

- • Set up tripod and point camera at the scene*Viewing transformation*
- Arrange the scene *Modeling transformation*
- • Choose a lens and/or adjust zoom*Projection transformation*
- • Size of the final photograph *Viewport transformation*

*Viewing in OpenGL*

**3**

#### *Stages of Vertex Transformation*

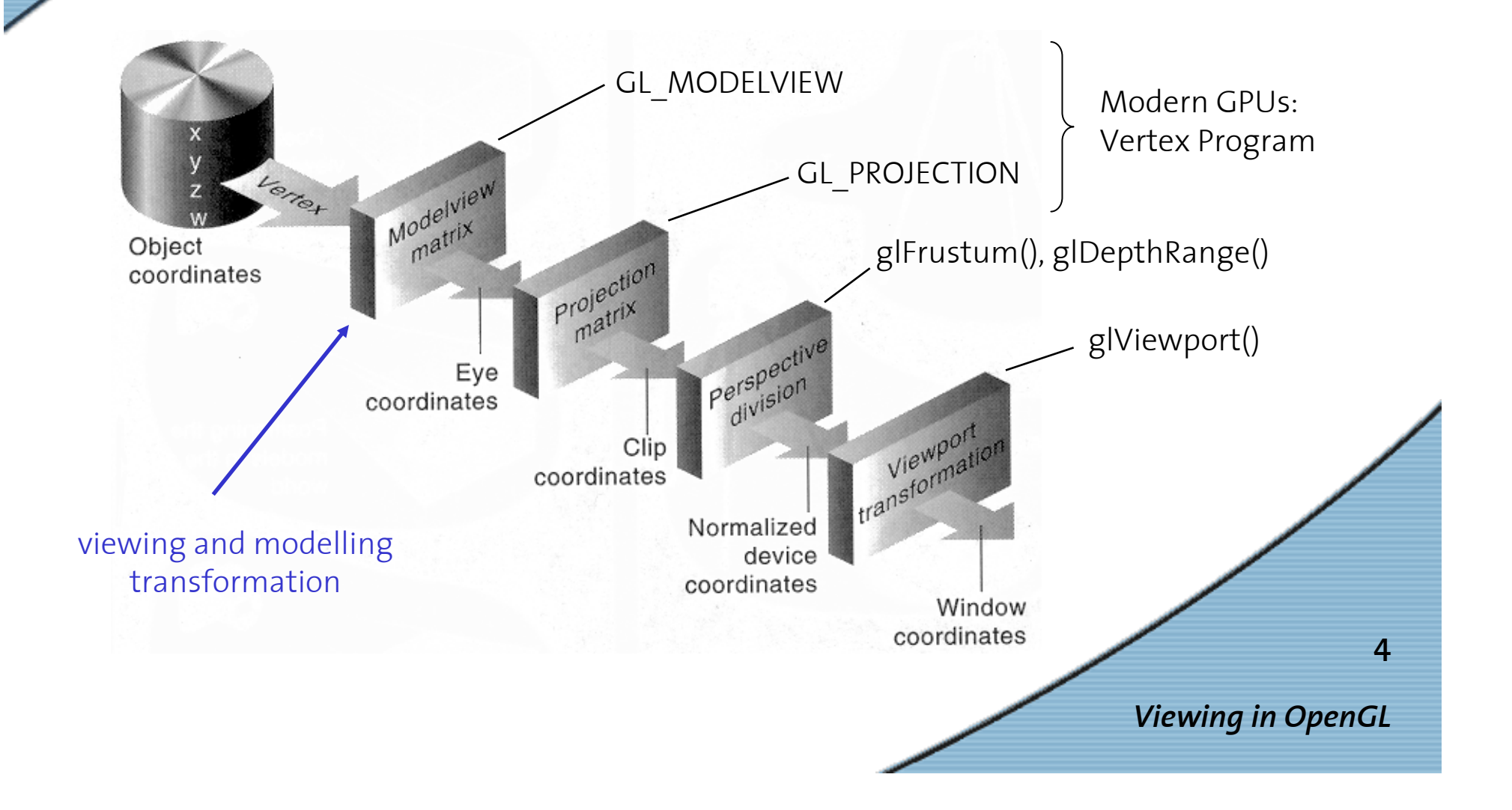

### *The Matrix Stacks*

order in code does not matter

- •Modelview and projection defined by two matrices
- •Matrices are top elements of two *matrix stacks*
- • Stack selection:glMatrixMode()
- glPushMatrix() glPopMatrix()
- Stacks allow to undomodifications
- • Functions to modify top matrix: glLoadIdentity(), glLoadMatrix(), glMultMatrix(), glTranslate(), glRotate(), glScale()

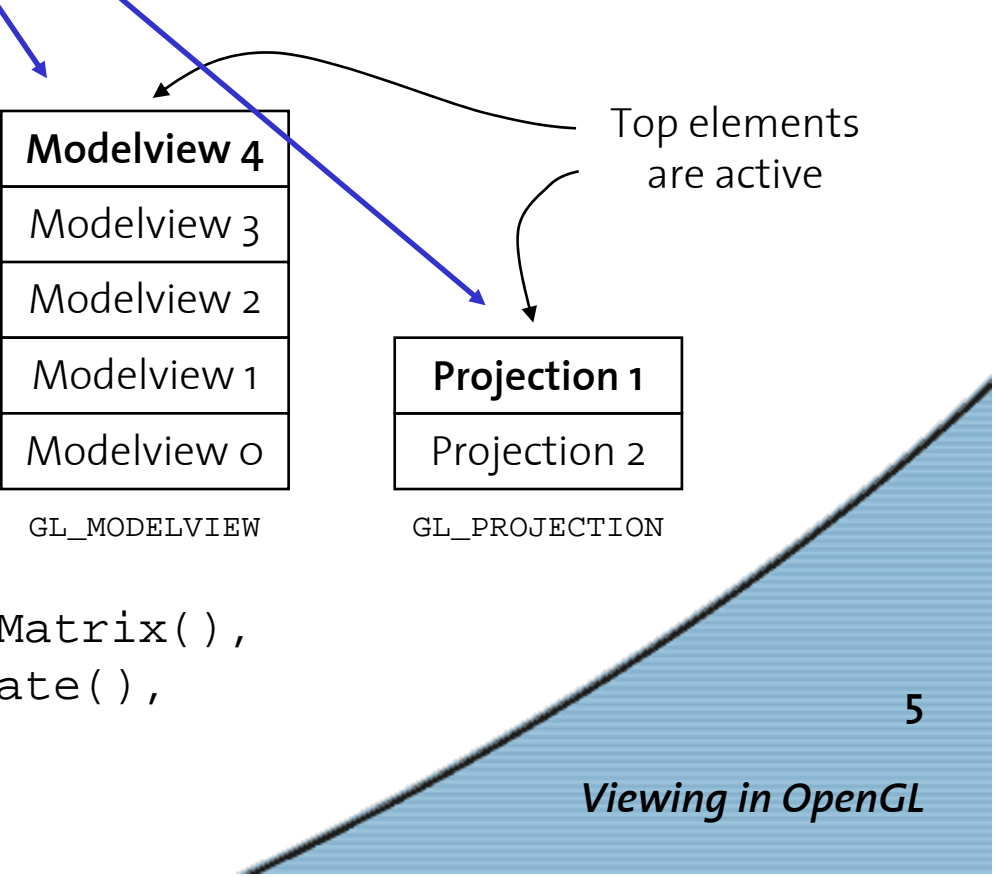

### *A Simple Example: Drawing A Cube …*

```
Viewing in OpenGL
                                                                         6void display(void) {
  glClear (GL_COLOR_BUFFER_BIT);
  glLoadIdentity ();
  gluLookAt (0.0, 0.0, 5.0, 0.0, 0.0, 0.0, 0.0, 1.0, 0.0);
  glScalef (1.0, 2.0, 1.0);
  glutWireCube (1.0);
  glFlush ();
}
void reshape (int w, int h) {
  glViewport (0, 0, (GLsizei) w, (GLsizei) h);
  glMatrixMode (GL_PROJECTION);
  glLoadIdentity ();
  glFrustum (-1.0, 1.0, -1.0, 1.0, 1.5, 20.0);
  glMatrixMode (GL_MODELVIEW);
}
int main(int argc, char** argv) {
  glutInit(&argc, argv);
  glutInitDisplayMode (GLUT_SINGLE | GLUT_RGB);
  glutCreateWindow (argv[0]);
  glutDisplayFunc(display);
  glutReshapeFunc(reshape);
  glutMainLoop();
}
```
### *… Viewing Transformation*

- •Positioning and *aiming a camera*
- •Specification, e.g., with gluLookAt(…)
- • Arguments:
	- camera position ("center of projection")
	- camera aimed to ("view reference point", "look at")
	- up-direction (fixes rotation around optical axis)
- Modifies current matrix
- •! Default camera position in OpenGL !

*Viewing in OpenGL*

**7**

#### *… Viewing Transformation*

```
Viewing in OpenGL
                                                                         8void display(void) {
  glClear (GL_COLOR_BUFFER_BIT);
  glLoadIdentity ();
  gluLookAt (0.0, 0.0, 5.0, 0.0, 0.0, 0.0, 0.0, 1.0, 0.0);
  glScalef (1.0, 2.0, 1.0);
  glutWireCube (1.0);
  glFlush ();
}
void reshape (int w, int h) {
  glViewport (0, 0, (GLsizei) w, (GLsizei) h);
  glMatrixMode (GL_PROJECTION);
  glLoadIdentity ();
  glFrustum (-1.0, 1.0, -1.0, 1.0, 1.5, 20.0);
  glMatrixMode (GL_MODELVIEW);
}
int main(int argc, char** argv) {
  glutInit(&argc, argv);
  glutInitDisplayMode (GLUT_SINGLE | GLUT_RGB);
  glutCreateWindow (argv[0]);
  glutDisplayFunc(display);
  glutReshapeFunc(reshape);
  glutMainLoop();
}
                                                      Default matrix mode:GL_MODELVIEW
```
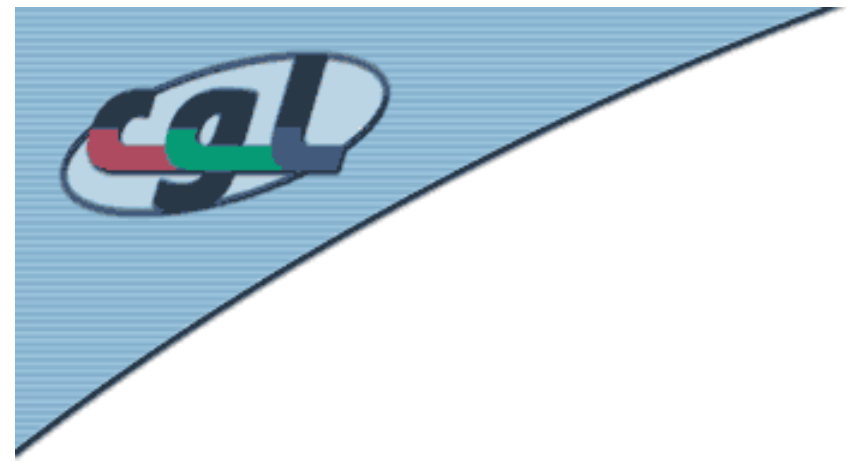

## *glLookAt example(1)*

**gluLookAt (0.0, 0.0, 5.0, //**camera position **0.0, 1.0, 0.0); //**up-direction

**0.0, 0.0, 0.0, //**camera aimed to

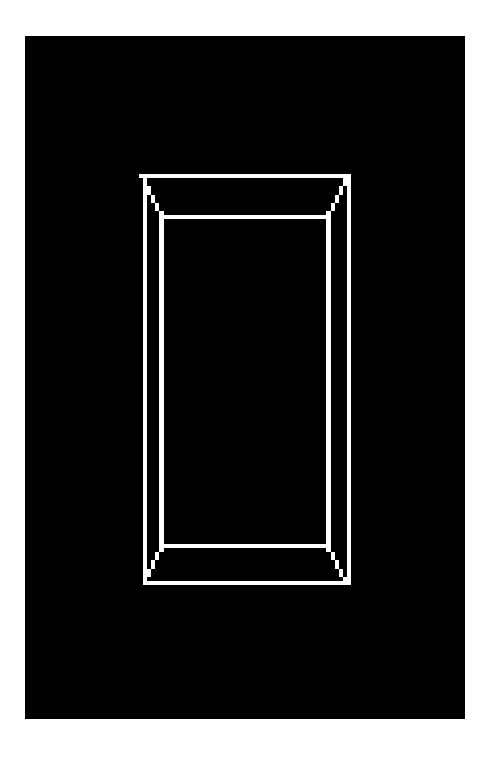

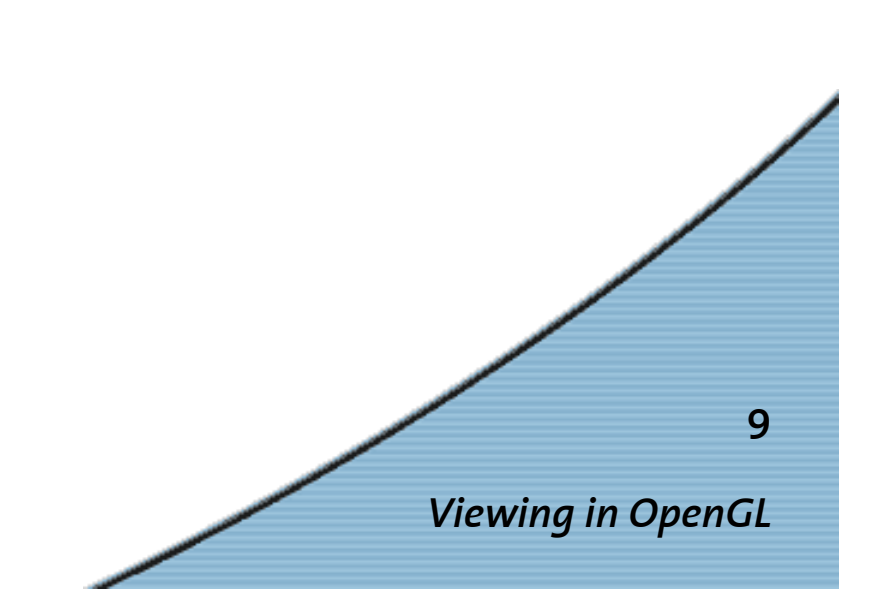

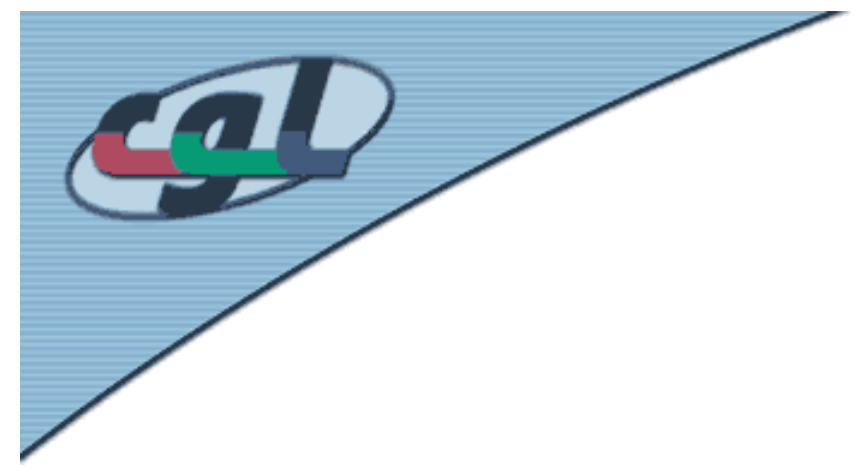

## *glLookAt example(2)*

**gluLookAt (3.0, 2.0, 2.0, //**camera position **0.0, 0.0, 0.0, //**camera aimed to

**0.0, 1.0, 0.0); //**up-direction

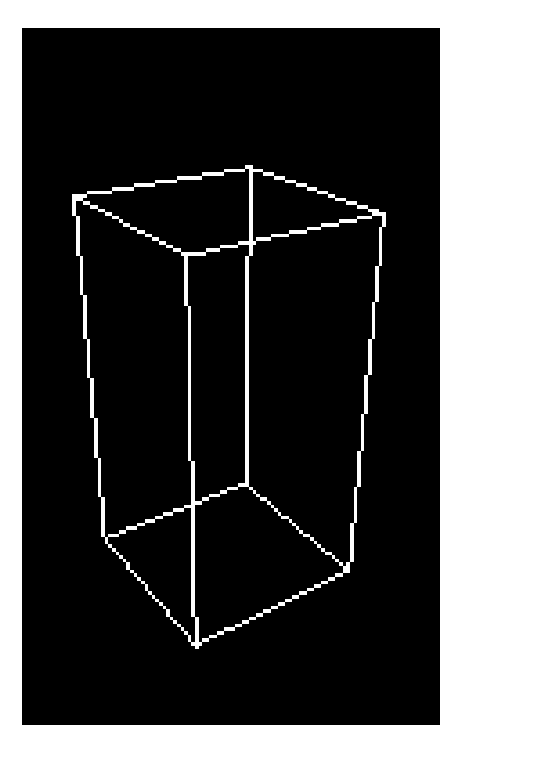

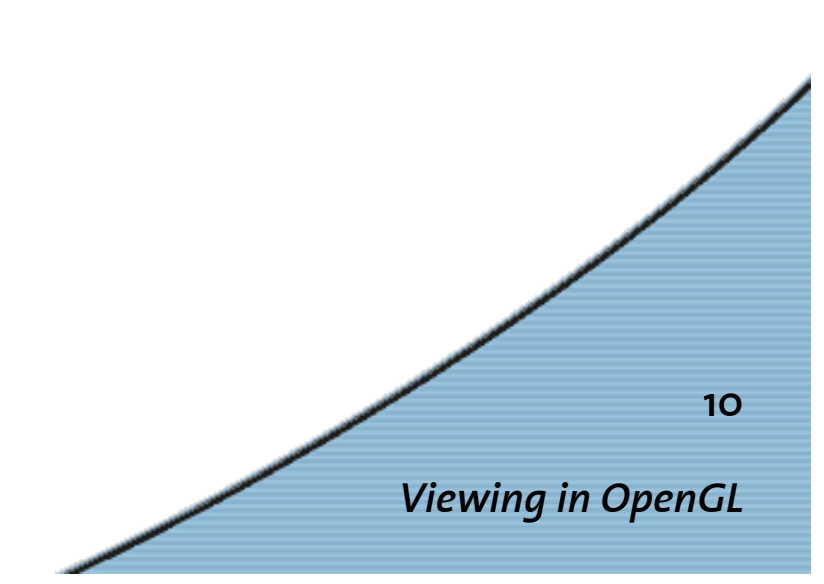

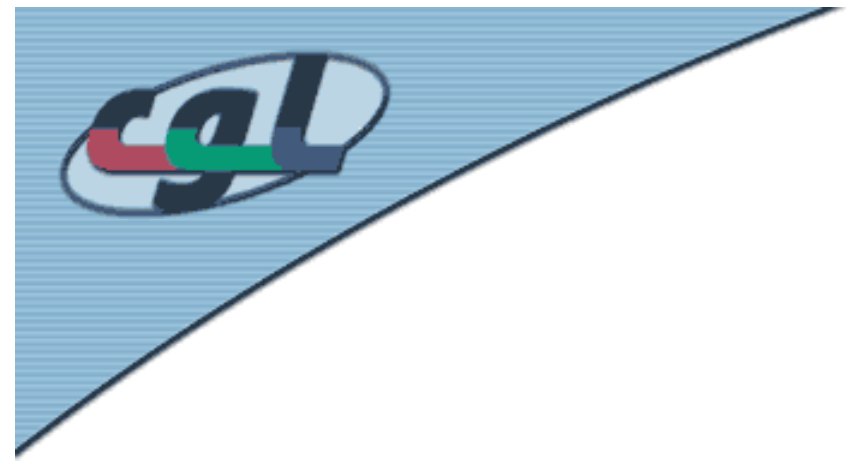

## *glLookAt example(3)*

**gluLookAt (3.0, 2.0, 2.0, //**camera position

**0.0, 0.0, 1.0); //**up-direction

**0.0, 0.0, 0.0, //**camera aimed to

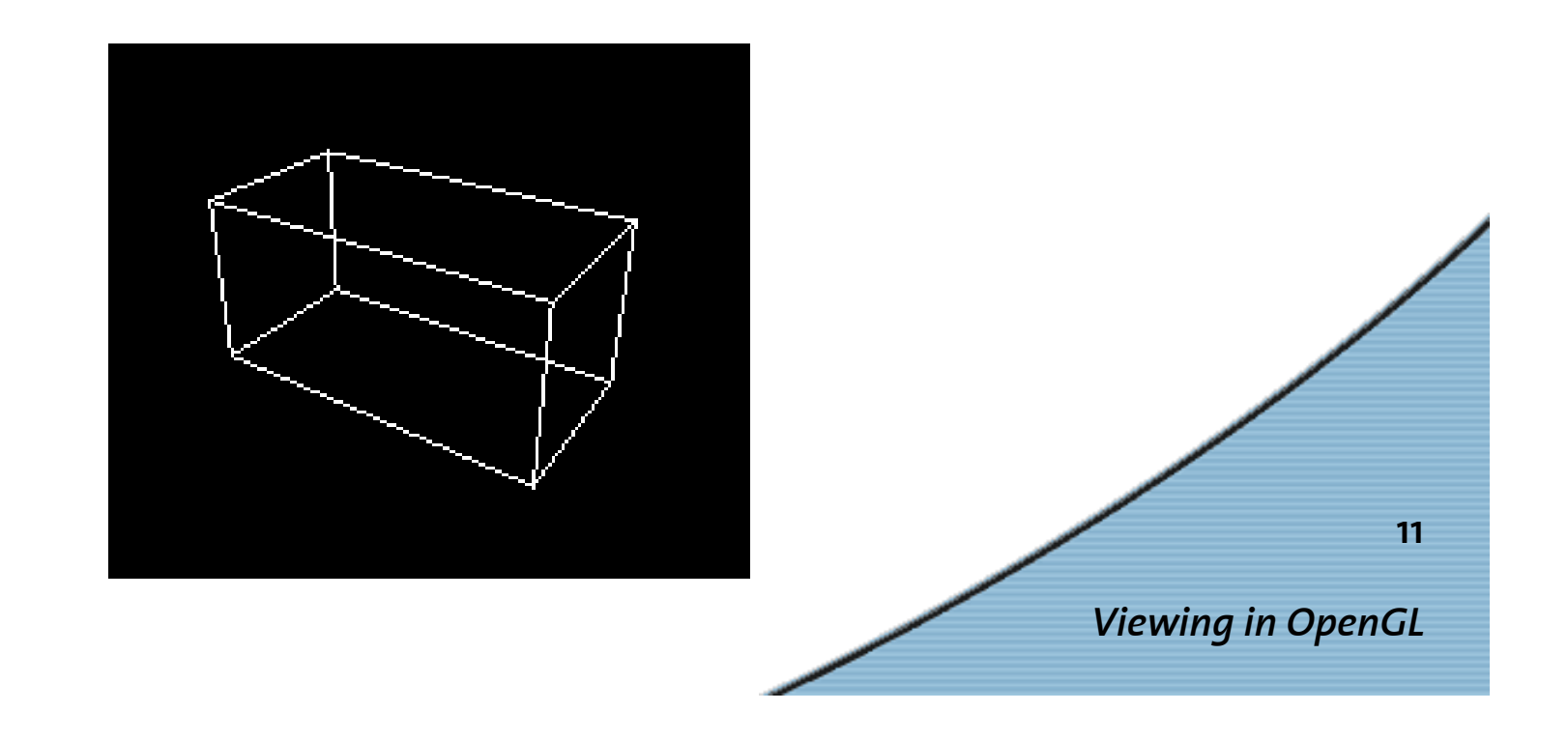

### *… Modeling Transformation*

- •*Placing a model* (position, orientation)
- •In our example: using glScale(…)
- • Accumulated in modelview matrix (*right multiply*)
- • ! Duality of viewing & modeling transform ! e.g. gluLookAt(...)  $\leftrightarrow$  glTranslatef(...)

*Viewing in OpenGL*

**12**

#### *… Modeling Transformation*

```
Viewing in OpenGL
                                                                         13
void display(void) {
  glClear (GL_COLOR_BUFFER_BIT);
  glLoadIdentity ();
  gluLookAt (0.0, 0.0, 5.0, 0.0, 0.0, 0.0, 0.0, 1.0, 0.0);
  glScalef (1.0, 2.0, 1.0);
  glutWireCube (1.0);
  glFlush ();
}
void reshape (int w, int h) {
  glViewport (0, 0, (GLsizei) w, (GLsizei) h);
  glMatrixMode (GL_PROJECTION);
  glLoadIdentity ();
  glFrustum (-1.0, 1.0, -1.0, 1.0, 1.5, 20.0);
  glMatrixMode (GL_MODELVIEW);
}
int main(int argc, char** argv) {
  glutInit(&argc, argv);
  glutInitDisplayMode (GLUT_SINGLE | GLUT_RGB);
  glutCreateWindow (argv[0]);
  glutDisplayFunc(display);
  glutReshapeFunc(reshape);
  glutMainLoop();
}
```
### *… Projection Transformation*

- Like *choosing a lens* for a photo camera
- •Projection transformation with glFrustum(...)
- •Determination of field of view/viewing volume
- •Determination of type of projection
- •Here: included in the reshape callback

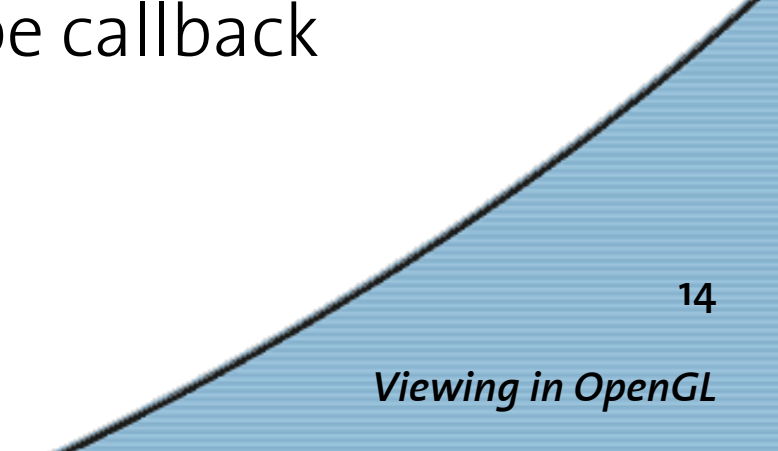

#### *… Projection Transformation*

```
Viewing in OpenGL
                                                                         15
void display(void) {
  glClear (GL_COLOR_BUFFER_BIT);
  glLoadIdentity ();
  gluLookAt (0.0, 0.0, 5.0, 0.0, 0.0, 0.0, 0.0, 1.0, 0.0);
  glScalef (1.0, 2.0, 1.0);
  glutWireCube (1.0);
  glFlush ();
}
void reshape (int w, int h) {
  glViewport (0, 0, (GLsizei) w, (GLsizei) h);
  glMatrixMode (GL_PROJECTION);
  glLoadIdentity ();
  glFrustum (-1.0, 1.0, -1.0, 1.0, 1.5, 20.0);
  glMatrixMode (GL_MODELVIEW);
}
int main(int argc, char** argv) {
  glutInit(&argc, argv);
  glutInitDisplayMode (GLUT_SINGLE | GLUT_RGB);
  glutCreateWindow (argv[0]);
  glutDisplayFunc(display);
  glutReshapeFunc(reshape);
  glutMainLoop();
}
```
### *… Viewport Transformation*

- • Scene mapping to screen coordinates
	- –Projection transformation: how …
	- –Viewport transformation: screen area …
- •Viewport transformation with glViewport(…)
- •Here: included in the reshape callback

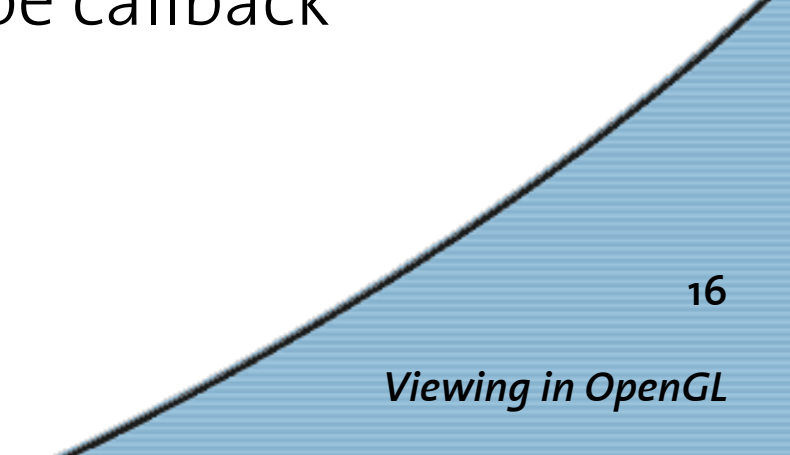

#### *… Viewport Transformation*

```
Viewing in OpenGL
                                                                         17
void display(void) {
  glClear (GL_COLOR_BUFFER_BIT);
  glLoadIdentity ();
  gluLookAt (0.0, 0.0, 5.0, 0.0, 0.0, 0.0, 0.0, 1.0, 0.0);
  glScalef (1.0, 2.0, 1.0);
  glutWireCube (1.0);
  glFlush ();
}
void reshape (int w, int h) {
  glViewport (0, 0, (GLsizei) w, (GLsizei) h);
  glMatrixMode (GL_PROJECTION);
  glLoadIdentity ();
  glFrustum (-1.0, 1.0, -1.0, 1.0, 1.5, 20.0);
  glMatrixMode (GL_MODELVIEW);
}
int main(int argc, char** argv) {
  glutInit(&argc, argv);
  glutInitDisplayMode (GLUT_SINGLE | GLUT_RGB);
  glutCreateWindow (argv[0]);
  glutDisplayFunc(display);
  glutReshapeFunc(reshape);
  glutMainLoop();
}
```
## *Viewing & Modeling Transformations*

- Transformation matrices have to be defined *before* rendering geometry
- Choose correct matrix stack !e.g. glMatrixMode(GL\_MODELVIEW)
- Order of transformations
- • Thinking about transformations
	- –world coordinates: fixed coordinate system
	- –object coordinates: local coordinate system

**18**

*Viewing in OpenGL*

## *Viewing & Modeling Transformations*

- • Moving the camera = moving all objects in opposite direction
- • Viewing transformation commands prior to any modeling transformation
- •Why? Order of transformations …
- •Many different roads lead to rome…

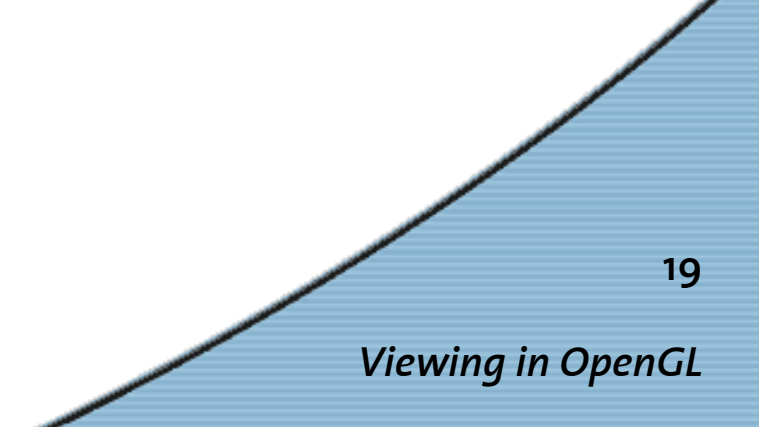

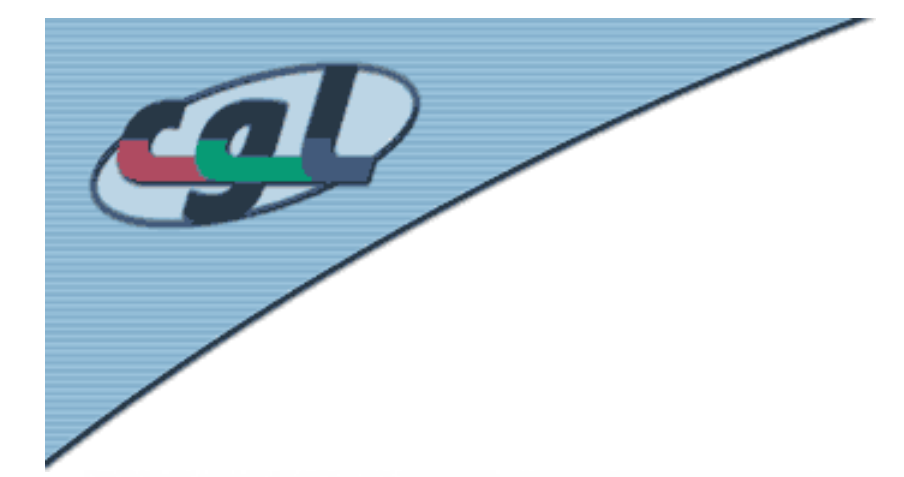

## *Viewing & Modeling Transformations*

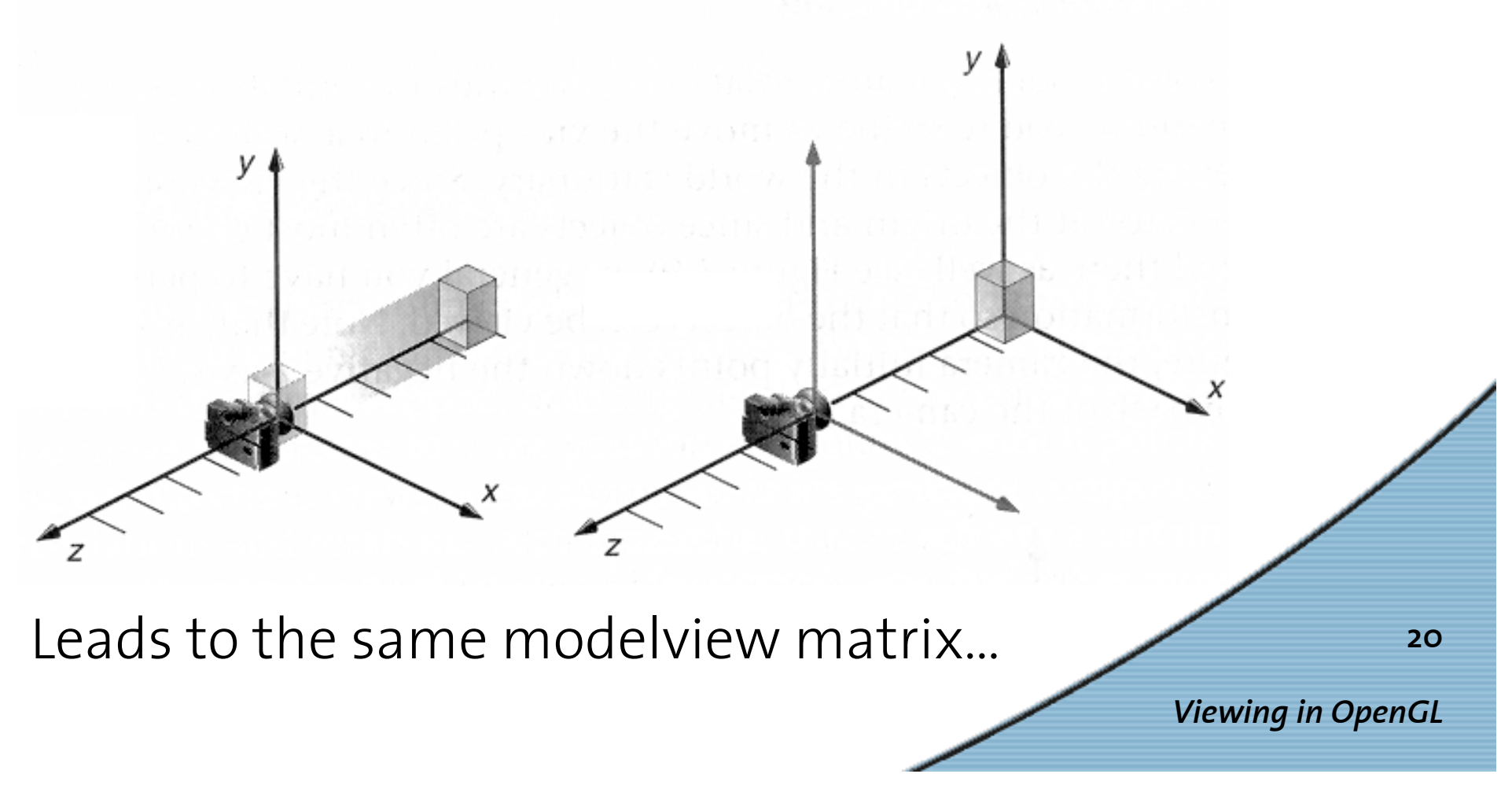

### *Further Readings …*

•The red book, chapter 3:

*OpenGL Programming Guide* 3rd Edition The Official Guide to Learning OpenGL

*Viewing in OpenGL* **21**• On–line version: see link on course web page http://graphics.ethz.ch/

## *Trackball Assignment*

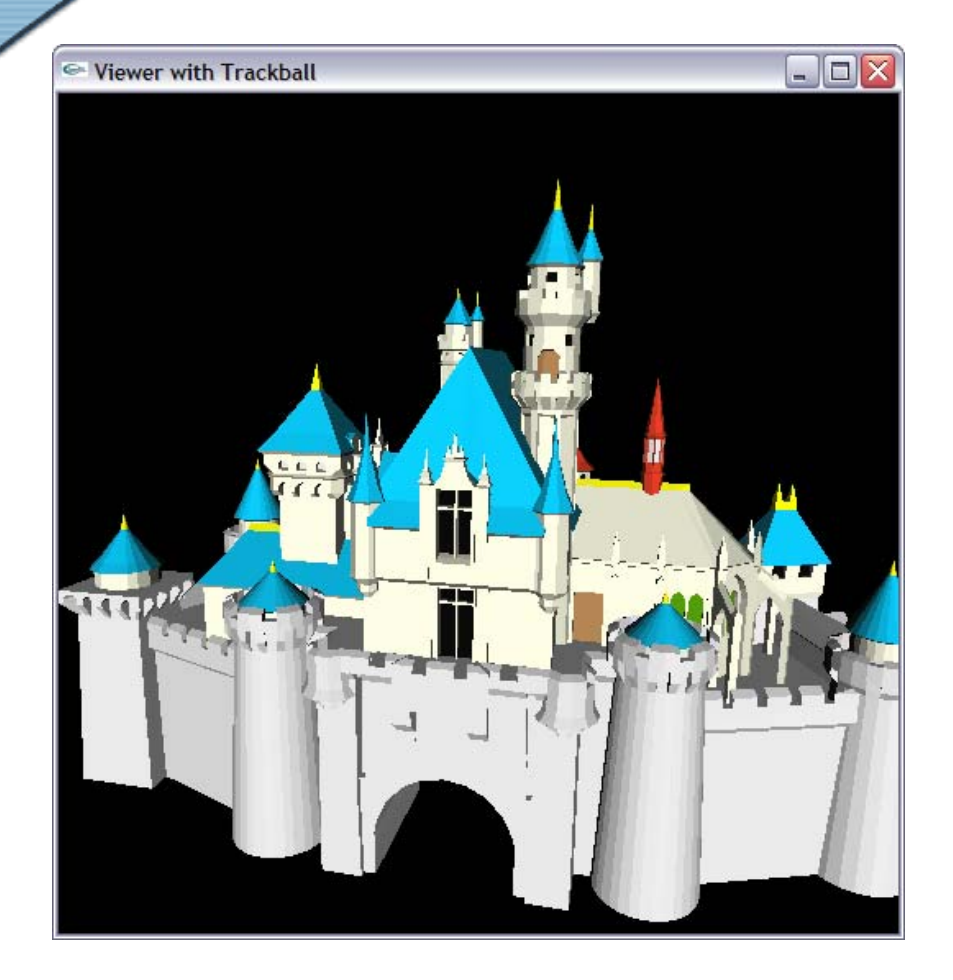

- • Interactive Viewer for OBJ triangle objects
- Intuitive interface to rotate object:
	- Trackball interface
	- Mouse motion is translated into rotation
- • Requires knowledge of transformations and quaternions

**22**

*Viewing in OpenGL*

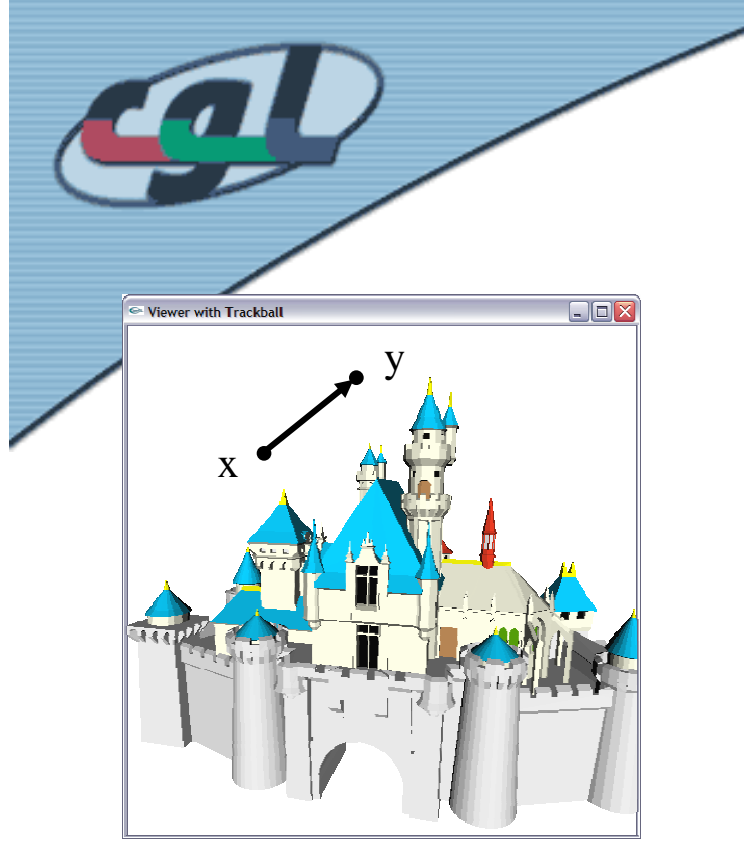

## *Trackball Assignment*

- • Mouse motion from <sup>x</sup> to y in screen coordinates
- • Projection onto an underlying sphere leads to <sup>x</sup>' and y'
- •They define angle and axis of rotation
- • Framework application allows dragging and spinning

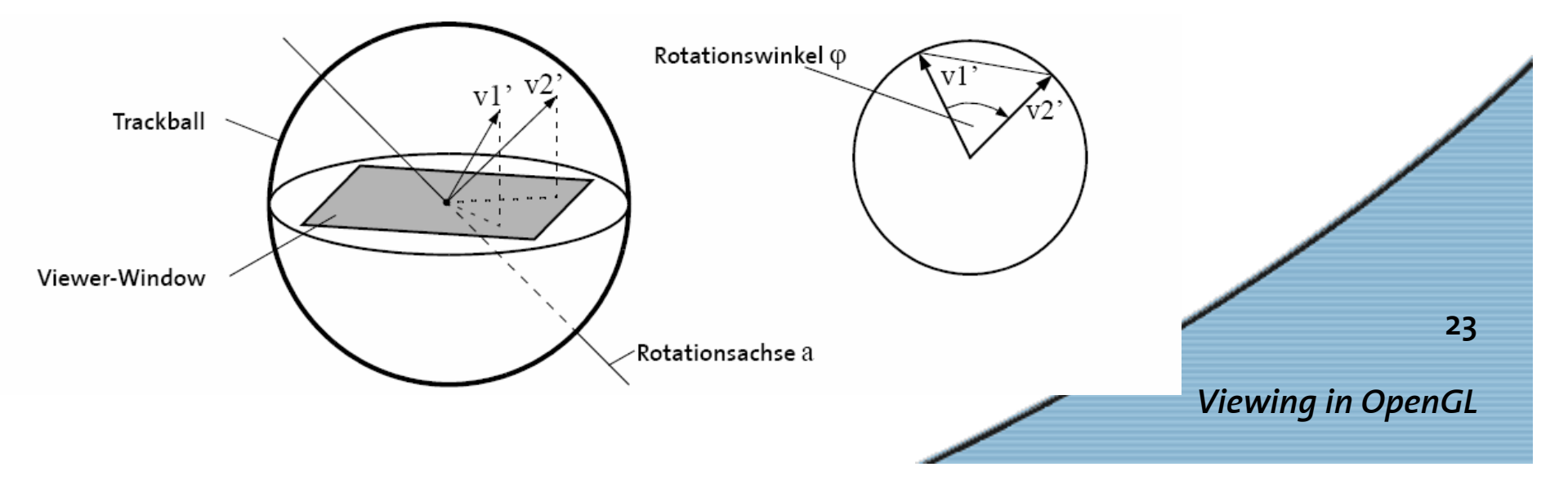